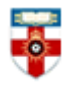

## **Quick Start Guide to The Prevention Information and Evidence eLibrary (P.I.E. eLibrary)**

The P.I.E. eLibrary is hosted by the UK Health Forum and aims to support those working in public health. The eLibrary is a free, open access library that focuses on collecting grey literature and latest news relating to the prevention of non-communicable diseases.

Grey information (material published by organisations and governments outside commercial and academic publishing) is often widely spread across the internet, but what is great about this resource is that it gathers together all the grey literature relating to public health and brings it together in one place and indexes it. This makes it much easier to find material relating to your studies and research, therefore saving you time when searching for such information.

This guide is intended to help you start searching the database and to save, print or email articles you find.

The P.I.E. eLibrary can be accessed via this URL: http://www.ukhealthforum.org.uk/prevention/pie/ This website allows you to browse or advanced search its content. Take a look at the website and the guide below to see which works best for you and the research you are doing.

## **Browsing**

As you can see on the right hand side of Figure 1, you can browse by subject and publication types. Clicking on one of these categories takes you to the result list, which is automatically ordered so the most recent items appear first.

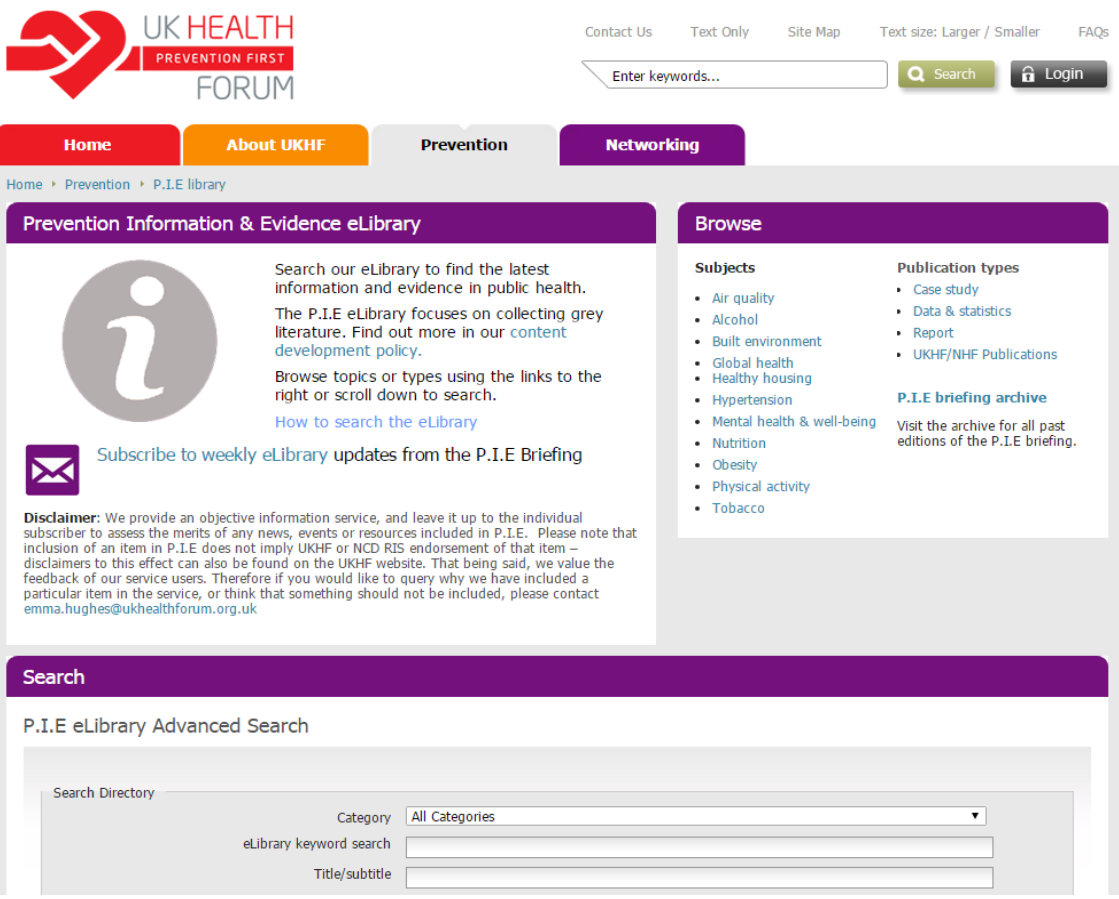

*Figure 1. P.I.E. eLibrary homepage*

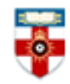

Senate House Library, University of London

#### You can order results by clicking on the relevant column header:

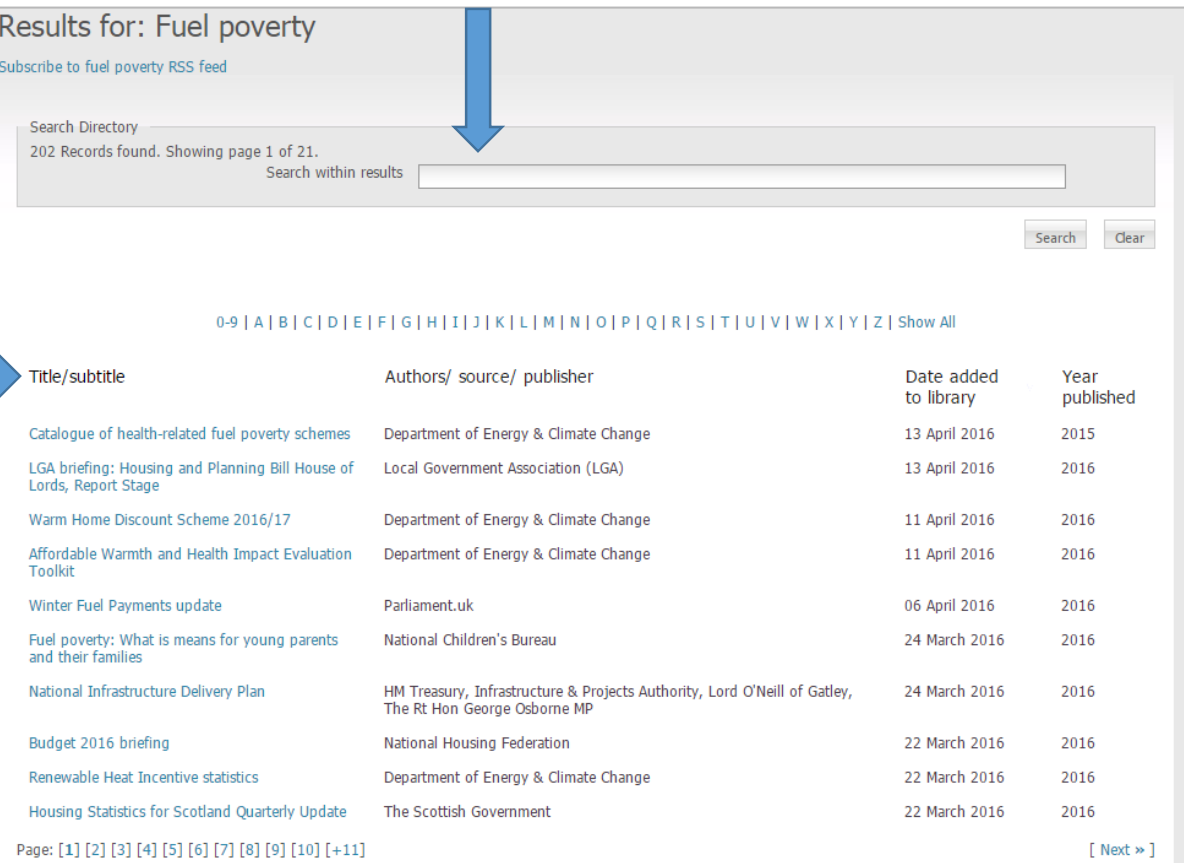

#### *Figure 2. Browsing subject type.*

You can also search within results by using the search box at the top of the results page. This search box looks for terms in:

- Title field
- Author or source field
- Summary field
- Topic field
- Type of resource field

## **Searching**

The eLibrary homepage (http://www.ukhealthforum.org.uk/prevention/pie/) has a search box that allows you to conduct simple or advanced searches:

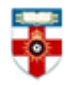

Senate House Library, University of London

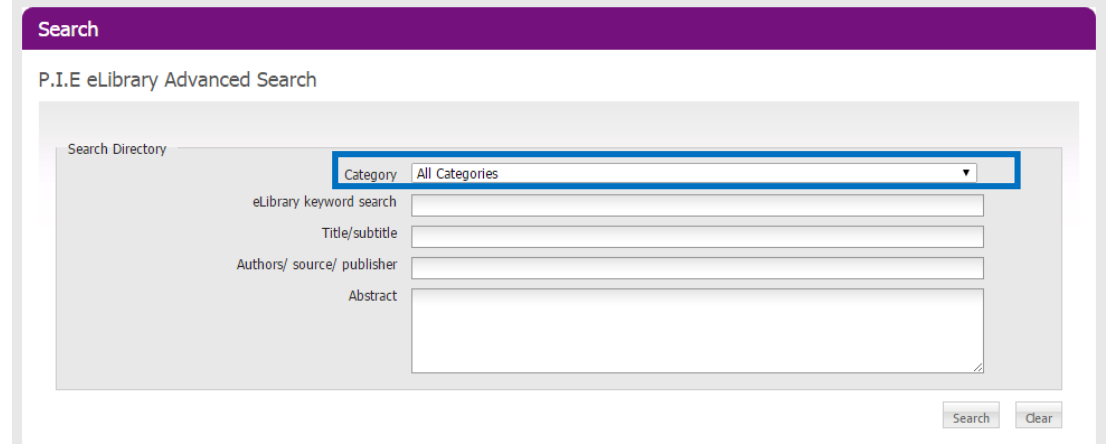

*Figure 3. Searching.* 

The category drop down box provides the option to search by categories used within the library. Each document added to the eLibrary is categorised by subject (mental health, tobacco, etc) and publications type (report, case studies, etc).

You can only select one category option at a time to search, but you can use this in conjunction with the other search fields:

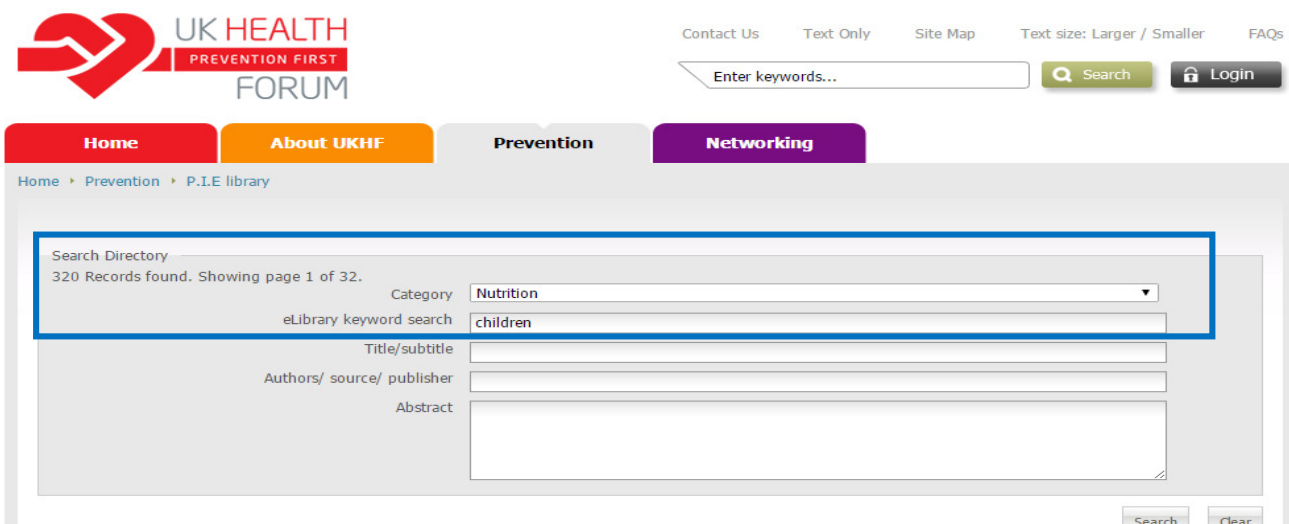

*Figure 4. Searching using Category drop down box.* 

You do not have to choose a category and can instead enter key search terms in the keyword search box. For example, entering "alcohol guidelines" will find the relevant resources:

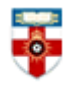

Senate House Library, University of London

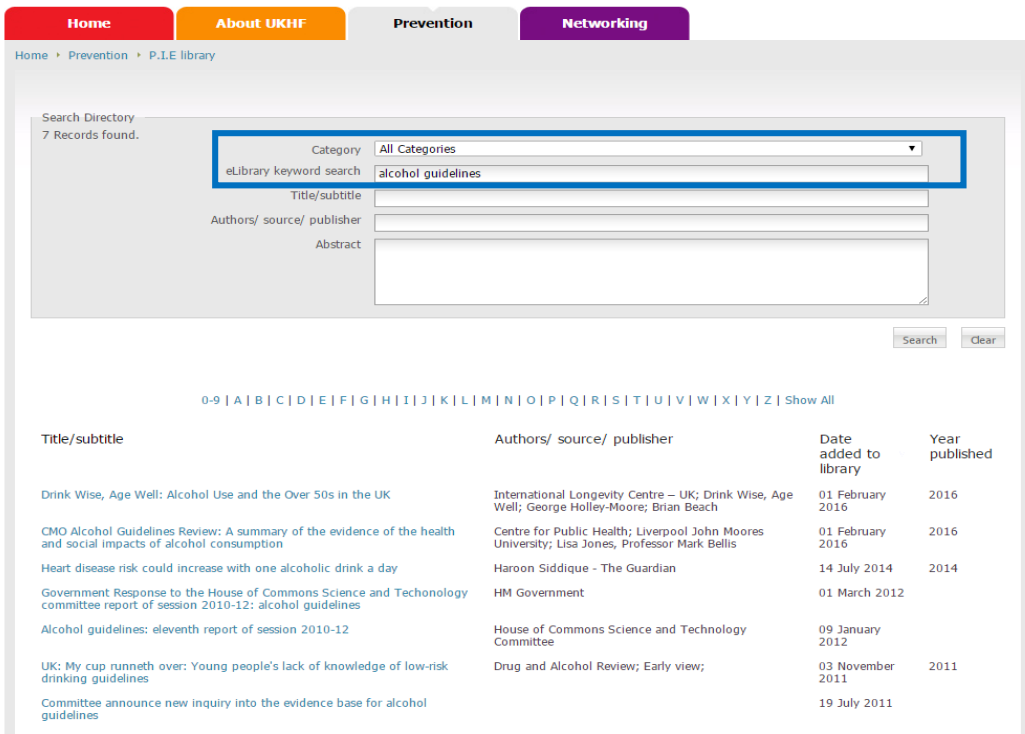

*Figure 5. Searching using just keyword search box.*

All search results display at the bottom of the page, so scroll down to view them.

*Tips when searching:* 

Remember that using synonyms (words with the same or similar meaning) and plurals of search terms can help expand your search.

The more information you input into the fields, the narrower and the more specific the results will be.

0-9 | A | B | C | D | E | F | G | H | I | J | K | L | M | N | O | P | Q | R | S | T | U | V | W | X | Y | Z | Show All

#### **Viewing search results**

From the results list click the title of the article you want to look at:

#### Title/subtitle Authors/ source/ publisher Date added to Year published library 13 April 2016 The Stolen Years. The Mental Health and Smoking Action Report ASH (Action on Smoking and 2016 Health) 12 April 2016 Promoting emotional health, well-being and resilience in primary schools Public Policy Institute for Wales 2016 Young people caring for adults with dementia in England: Report on NCB's findings National Children's Bureau 24 March 2016 2016 and internet research Personal Social Services Research 24 March 2016<br>Unit Youth mental health: New economic evidence 2016 Health matters: Midlife approaches to reduce dementia risk Public Health England 22 March 2016 2016 Smoking cessation in secondary care: mental health settings Public Health England 22 March 2016 2016 Mental Health Network NHS 14 March 2016 Key facts and trends in mental health: 2016 update 2016 Confederation How to look after your mental health in later life Mental Health Foundation 13 March 2016 2016 A World of Good: The Challenge of Being Young in Modern Britain Central YMCA 13 March 2016 2016 11 March 2016 Start active, stay active: report on physical activity in the UK Department of Health 2016 Page: [1] [2] [3] [4] [5] [6] [7] [8] [9] [10] [+11]  $Next \gg 1$

 *Figure 6. Accessing the full text document* 

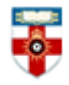

Senate House Library, University of London

This will open the record for that document. The record provides a brief summary and a link to the original website where the full text document is located.

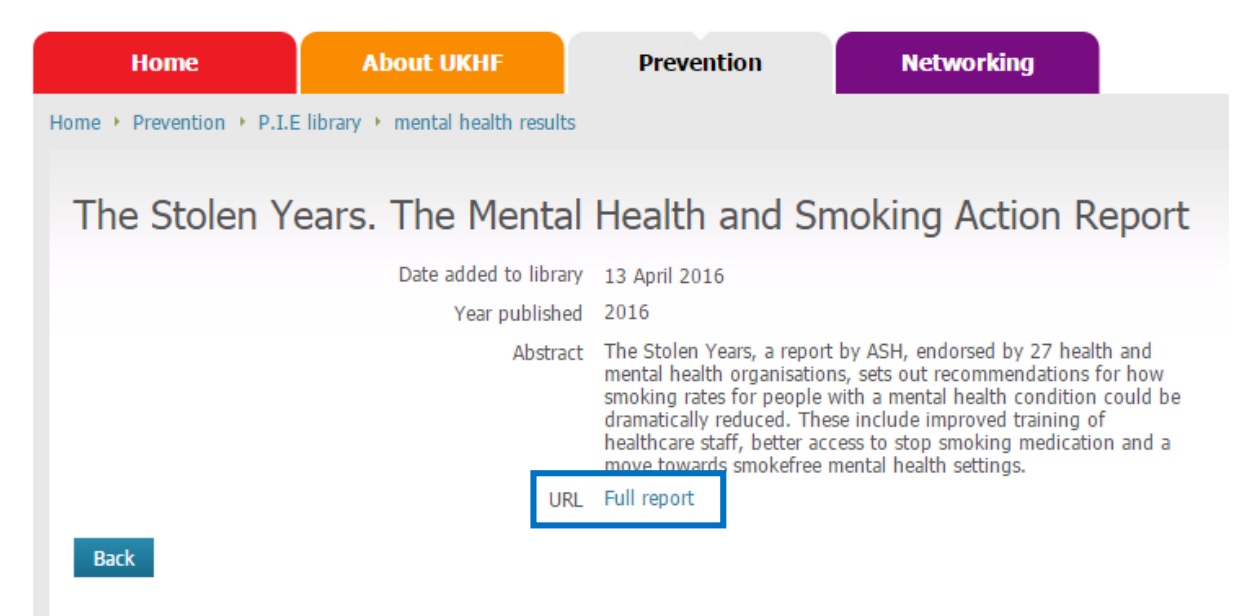

 *Figure 7. Example document record.* 

Clicking 'Back' on the eLibrary record will take you back to eLibrary search page.

# **Further Help**

If you need help using this or any other information resources, please contact the **Online Library** by:

Telephone at: +44 (0)20 7862 8478 (between 09.00 and 17.00 GMT),

By email at: OnlineLibrary@shl.lon.ac.uk

By the Enquiries Form at: http://onlinelibrary.london.ac.uk/about/contact-us